**Improvement Service**

# **iLearn@QHealth Quick Reference Guide** *Patient Safety and Quality* **<b>Quick Reference Guide**

## **Access iLearn@QHealth**

### **Creating an iLearn account**

This process is for **EXTERNAL** learners only, those **NOT EMPLOYED by Queensland Health**.

- 1. Access the URL https://ilearn.health.qld.gov.au/
- 2. Click the hyperlink to create an iLearn account.

Don't have an iLearn account? Register here to create an iLearn account

3. Select the option: **I do not have an iLearn username and password**

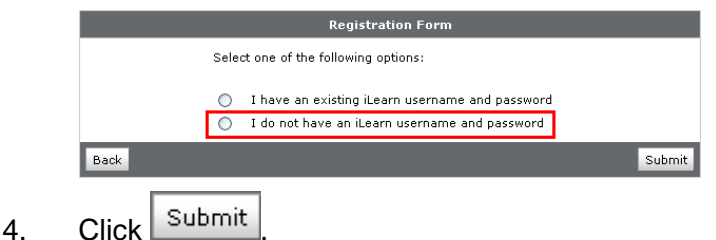

5. Click the **EXTERNAL** registration option.

Self Registering Course Offerings Course Offering CP\_Self Reg External<mark>l am 8</mark> CP Self Reg Internal I have a

- 6. Please read carefully the Description screen information.
- 7. To register for an account, click  $\left| \right|$  Register
- 8. Fill in the form details and click  $\frac{Submit}{}$
- 9. A confirmation message will display and an email will be sent to you as an acknowledgement.

**Note**: Your registration request will be processed and the account may take up to two business days to activate. You will receive an email confirming when your account has been activated.

### **Logging in**

Use the below steps ONLY if you have received confirmation that your account is ACTIVE.

- 1. Access the URL https://ilearn.health.qld.gov.au/
- 2. Enter your **Username** and **Password** log in credentials.
- 3.  $Click$   $Log ln$

#### **Forgot my password**

**The only method of accessing your account if you've forgotten your password is by using the**  Forgot your password? hyperlink.

- 1. Access the URL https://ilearn.health.qld.gov.au/
- 2. If you have forgotten your password, click the Forgot your password? hyperlink.
- 3. Enter your username in the **Username\*** field.
- 4. Click Submit
- 5. The **Password Reset Email Sent** confirmation screen displays and you will receive an email within a few minutes to proceed with resetting your password.

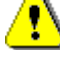

**Note**: If you do not receive the email in a few minutes, this could be because:

- You mistyped your username
- Your account's external email address is not set or is incorrect
- This request is too soon (within 72 hours) after your last request
- The email was delayed or routed to your junk email folder.

#### **Help**

If you require further assistance please email us at iLearn.externalhelp@health.qld.gov.au

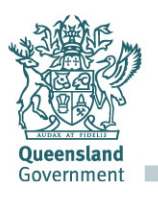